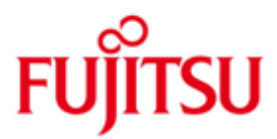

## Fujitsu Technology Solutions

OMNIS (BS2000/OSD) Version 8.5B Januar 2011

Freigabemitteilung

Alle Rechte vorbehalten, insbesondere gewerbliche Schutzrechte. Änderung von technischen Daten sowie Lieferbarkeit vorbehalten. Haftung oder Garantie für Vollständigkeit, Aktualität und Richtigkeit der angegebenen Daten und Abbildungen ausgeschlossen. Wiedergegebene Bezeichnungen können Marken und/oder Urheberrechte sein, deren Benutzung durch Dritte für eigene Zwecke die Rechte der Inhaber verletzen kann.

Copyright © Fujitsu Technology Solutions 2011

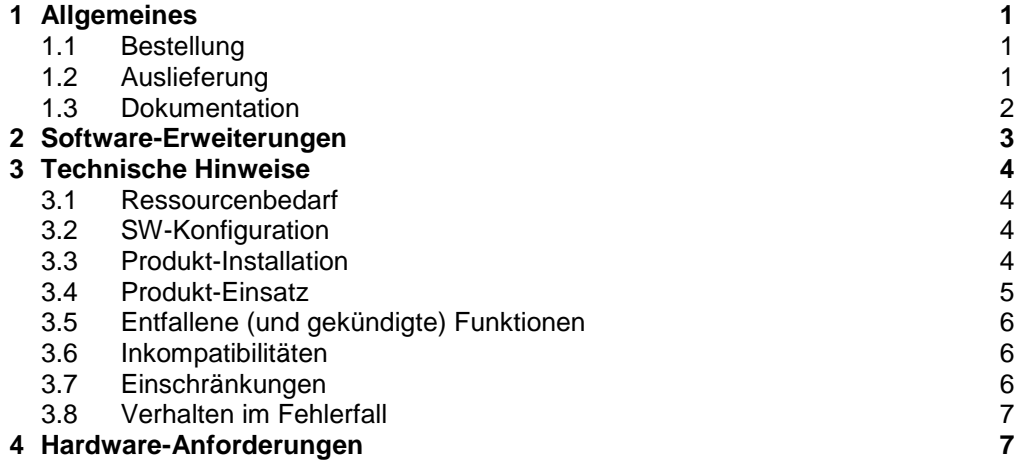

**7**

**5 [Firmware](#page-8-2) -Stände**

### <span id="page-2-0"></span>**1 Allgemeines**

OMNIS ermöglicht es einer Datenstation, mit mehreren Kommunikationspartnern gleichzeitig zusammenzuarbeiten. Kommunikationspartner können beliebige Benutzeranwendungen (UTM, PDN, DCAM) sowie die Systemanwendungen \$DIA-LOG (TIAM) und \$CONSOLE (Systembedienung, UCON) sein, sowie bei SKP-Anlagen der Service- und Konsolprozess (SKP).

Diese Freigabemitteilung enthält in gedrängter Form die wesentlichen Erweiterungen, Abhängigkeiten und Betriebshinweise zu OMNIS V8.5B unter dem Betriebssystem BS2000/OSD<sup>1</sup>.

Der Inhalt entspricht dem Freigabestand: Januar 2011. \*1

Änderungen gegenüber OMNIS V8.5A sind mit \*1 gekennzeichnet.

Diese und andere aktuelle Freigabemitteilungen sind auf der SoftBooks-DVD enthalten und online verfügbar unter [http://manuals.ts.fujitsu.com/.](http://manuals.ts.fujitsu.com/)

Werden mit dem Einsatz der vorliegenden Produktversion eine oder mehrere Vorgängerversionen übersprungen, so sind auch die Hinweise aus den Freigabemitteilungen (bzw. README-Dateien) der Vorgängerversionen zu berücksichtigen.

#### <span id="page-2-1"></span>**1.1 Bestellung**

OMNIS V8.5B kann über Ihre zuständige Vertriebsgesellschaft bezogen werden.

Dieses Softwareprodukt wird den Kunden zu den Bedingungen für die Nutzung von Softwareprodukten gegen einmalige / laufende Zahlung überlassen.

#### <span id="page-2-2"></span>**1.2 Auslieferung**

l

Die Lieferung der Dateien zu OMNIS V8.5B erfolgt mit dem Lieferverfahren SOLIS.

Folgende Lieferbestandteile werden unabhängig vom HSI benötigt:

OMNIS V8.5B enthält keine HSI-abhängigen Bestandteile.

SINLIB.OMNIS.085 SINPRC.OMNIS.085 SYSFGM.OMNIS.085.D SYSFGM.OMNIS.085.E SYSLIB.OMNIS.085 SYSLNK.OMNIS.085 SYSMES.OMNIS.085 SYSPRG.OMNIS.085 SYSRME.OMNIS.085.D SYSRME.OMNIS.085.E SYSSDF.OMNIS.085 SYSSDF.OMNIS.085.USER SYSSII.OMNIS.085 SYSSPR.OMNIS.085

<sup>&</sup>lt;sup>1</sup> BS2000/OSD (R) ist eine Marke von Fujitsu Technology Solutions.

Im SOLIS2-Lieferanschreiben sind die einzelnen Dateien mit den jeweils gültigen Datei- und Datenträger-Merkmalen aufgeführt.

#### <span id="page-3-0"></span>**1.3 Dokumentation**

Folgende Dokumentation ist für OMNIS V8.5B verfügbar:

OMNIS / OMNIS-MENU V8.3A/V3.3A Bestellnr.: U6216-J-Z135-7 Funktionen und Kommandos

engl.: OMNIS / OMNIS-MENU V8.3A/V3.3A Order Nr. : U6216-J-Z135-7-7600 Functions and Commands

OMNIS / OMNIS-MENU V8.3A/V3.3A Bestellnr.: U6217-J-Z135-7 Administration und Programmierung

engl.: OMNIS / OMNIS-MENU V8.3A/V3.3A Order Nr. : U6217-J-Z135-7-7600 Administration and Programming

OMNIS V8.5A / OMNIS-MENU V3.5A Ergänzungen (als Datei im PDF-Format)

engl.: OMNIS V8.5A / OMNIS-MENU V3.5A Supplement (als Datei im PDF-Format)

Die neuen Funktionen von OMNIS V8.5B / OMNIS-MENU V3.5B sind in der README-Datei zu OMNIS V8.5 beschrieben.

Daneben ist die Dokumentation der BS2000/OSD-Standardkonfiguration für den Betrieb von OMNIS V8.5B notwendig.

Die Dokumentation zu BS2000/OSD ist unter dem Titel BS2000/OSD SoftBooks in deutscher und englischer Sprache auf DVD erhältlich.

Die Dokumentation ist auch als Online-Manuale unter [http://manuals.ts.fujitsu.com](http://manuals.ts.fujitsu.com/) verfügbar oder gegen gesondertes Entgelt unter [http://manualshop.ts.fujitsu.com](http://manualshop.ts.fujitsu.com/) zu bestellen. Im Manualshop sind ausschließlich Manuale zu den im Vertrieb befindlichen Produktversionen bestellbar.

Zu diesen Handbüchern kann es zusätzlich README-Dateien geben. Sie enthalten Änderungen und Erweiterungen zum Handbuch des jeweiligen Produktes. Die Dateien haben folgenden Namensaufbau:

SYSRME.<produkt>.<version>.D (Datei mit deutschem Text) SYSRME.<produkt>.<version>.E (Datei mit englischem Text)

Beim Drucken der Dateien sollte im PRINT-FILE-Kommando der Operand CONTR-CHAR=EBCDIC angegeben werden.

## <span id="page-4-0"></span>**2 Software-Erweiterungen**

Im Folgenden werden nur die Erweiterungen bzw. Verbesserungen gegenüber der Vorgängerversion OMNIS V8.4A beschrieben.

- Anpassungen an Unicode
- CHANGELOG-Kommando in STARTUP-Datei: Das Kommando CHANGELOG kann jetzt auch in der STATUP-Datei angegeben werden.
- Bildschirm-Überlaufkontrolle bei \$DIALOG-Verbindungen analog zu TIAM: Das Verhalten der Bildschirm-Überlaufsteuerung kann über die Angabe des Operanden ACK=L[INE] in den Kommandos SET, OPTION oder DECLARE-TERMINAL an das Verhalten von TIAM angepasst werden.
- OMNIS-interne Schalter bedienen: Mit Hilfe der Anweisung SETSW können nun auch die OMNIS-internen Schalter 16 bis 31 ein- bzw.- ausgeschaltet werden.
- INF-Ausgaben: Das OMNIS-Kommando INF-Partner protokolliert zusätzlich die Benutzerkennung

Wechsel der Verbindung bei @:ACK: Der Partnerwechsel am @:ACK Punkt wurde verbessert. Bei der Einstellung EXCLUSIVE-PARTNER=YES wird die Ausgabe weiterer Nachrichten des unterbrochenen Partners während des Dialogs mit anderen Partnern solange zurückgehalten bis wieder auf ihn zurückgewechselt wird. - Predialog bei Verbindungsaufbau: Bei der Definition der Konfigurationsdatei für OMNIS und OMNIS-MENU über OMNISKD ermöglicht die Anweisung DECLARE-APPLICATION neben der statischen Definition der Partnerattribute PRONAME, PTNNAME und TYPE nun auch deren dynamische Bestimmung durch den Benutzer. - MDEF REPLY mit Meldungsauftragskennzeichen: Durch Einrichtung einer Meldungstabelle können Operator-Meldungen automatisch beantwortet werden. Der Absender der Nachricht wurde bisher über seine TSN identifiziert, die allein als Ziel der Antwort verwendet wurde. Dies funktioniert nicht mehr, wenn der Sender ein Meldungsauftragskennzeichen ungleich '000' angibt. OMNIS bietet nun neben den vorhandenen Variablen '&TSN' und '&VMP' die Variable '&MSGADDR' an. Sie enthält die 8 Zeichen aus Spalte 2-9 der Konsolnachricht (siehe Manual "Einführung in die Systembetreuung", "Operatorfunktionen"). - DECLARE-USER kontextsensitive PASSWORD-Definition: Die Definition eines OMNIS-MENU Benutzers kann bei der Kennwortvergabe in der OMNISKD-Steueranweisung DECLARE-USER berücksichtigen, ob der Benutzer bereits in der Benutzertabelle eingetragen ist. Dies ist immer dann von Interesse, wenn die Benutzertabelle nicht neu erstellt sondern nur modifiziert werden soll. \*1 \*1 \*1 \*1 \*1 \*1 \*1 \*1 \*1 \*1 \*1 \*1 \*1 \*1 \*1 \*1 \*1 \*1 \*1 \*1 \*1 \*1 \*1 \*1 \*1 \*1 \*1 \*1

> **Hinweis:** Die restlichen Funktionserweiterungen der Produktkombination OMNIS V8.5B / OMNIS-MENU V3.5B sind in der Freigabemitteilung zu OMNIS-MENU V3.5B beschrieben.

# <span id="page-5-0"></span>**3 Technische Hinweise**

#### <span id="page-5-1"></span>**3.1 Ressourcenbedarf**

Das Produkt belegt ca. 7300 PAM-Seiten Plattenspeicher plus dynamisch für PAGING- und LOGGING-Datei minimal ca. 500 PAM-Seiten.

Der statische Speicherbedarf von OMNIS beträgt ungefähr 660 Seiten Klasse-6 Speicher (Code und statische Daten). Dieser Wert stellt einen Minimalbedarf dar, der sich je nach Datenmenge und Anwendung vergrössern kann, z.B. durch:

- die Anzahl der Verbindungen 428 Byte pro Datenstation 428 Byte pro Partner + 4KB für Meldungspuffer ohne MUX (Standard, abhängig von IOAREA) 96 Byte pro MUX-Sesion 4 KB pro SAVE=SCREEN Partner
- ggf. Exit-Routinen
- Workbereiche
- Meldungstabellen

### <span id="page-5-2"></span>**3.2 SW-Konfiguration**

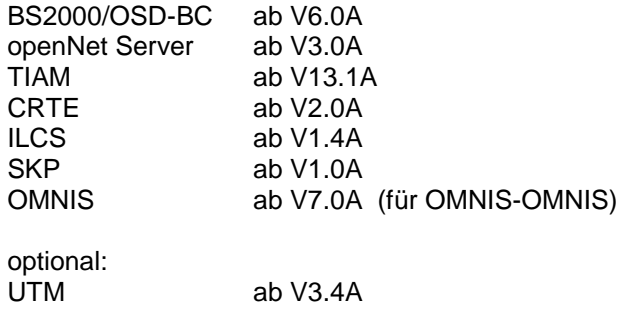

Für Web-Oberfläche:

Bei Einsatz der Web-Oberfläche wird ein WWW-Server mit WebTransactions for OSD ab V4.0A10 vorausgesetzt.

### <span id="page-5-3"></span>**3.3 Produkt-Installation**

Die Installation des Produktes OMNIS muss mit dem Installationsmonitor IMON durchgeführt werden. Für die Installation des Produktes müssen neben den Hinweisen in der vorliegenden Freigabemitteilung auch die Informationen zur Installation im Lieferanschreiben sowie im Handbuch des Produktes berücksichtigt werden.

Vor dem Aufruf von IMON sind die im Lieferanschreiben als Installationsvoraussetzung genannten Tätigkeiten durchzuführen.

Nach diesen Tätigkeiten wird das Produkt mit IMON installiert. Die erforderlichen Eingaben sowie der Ablauf der Installation sind im Handbuch zu IMON beschrieben.

Nach erfolgreicher Installation des Produktes mit IMON sind noch folgende Arbeiten durchzuführen:

Um die OMNIS Dienstprogramme mit /START-Programmname oder als Phase starten zu können, ist folgendermaßen zu verfahren:

- Wird OMNIS unter \$OMNIS installiert, so muss nur die entsprechende Syntaxdatei eingemischt werden.
- Bei der Installation unter beliebiger Kennung muss die Installationsprozedur SINPRC.OMNIS.085 aufgerufen werden. Die Userid USID und die alte Userid OLDUSID müssen mit \$ angegeben werden. OLDUSID ist mit \$OMNIS vorbelegt. Zum Anpassen der Usersyntaxdatei ist SDF-A notwendig.

Anschließend muss die modifizierte Syntaxdatei aktiviert werden.

Installation der Web-Oberfläche:

Die Web-Oberfläche kann menügeführt mit der CD auf Windows installiert werden. Im BS2000 kann es aus der Bibliothek SINLIB.OMNIS.085 mit dem POSIX-Installationsprogramm installiert werden.

#### <span id="page-6-0"></span>**3.4 Produkt-Einsatz**

Unter OMNIS V8.5B ist es möglich, alte Konfigurationsdateien kleiner V8.5B abzuarbeiten.

Eine Neugenerierung mit OMNISKD ist in diesem Fall nicht nötig, da die alten Konfigurationsdateien beim OMNIS-Start intern in das neue Format transformiert werden.

Dadurch tritt beim OMNIS-Start allerdings ein Performanceverlust auf, der speziell bei sehr großen Konfigurationen erheblich sein kann. Dieser Performanceverlust wird vermieden, wenn durch eine Neugenerierung die Konfigurationsdateien explizit auf das neue Format umgesetzt und OMNIS angeboten werden.

Alle vorbereitenden Arbeiten und Umstellaktivitäten sind im Manual 'OMNIS / OMNIS-MENU V8.3A/V3.3A Administration und Programmierung' beschrieben.

Der Start von OMNIS bzw. der OMNIS Dienstprogramme kann erfolgen:

- als L-Modul: /START-PROG \*M(SYSLNK.OMNIS.085,Programm-name,RU=AD)
- als nicht XS-fähiges OMNIS : /START-PROG \*M(SYSLNK.OMNIS.085,OMNIS,RU=A),PROG-MODE=24
- bzw. nach Ausführen der Installationsprozedur als Phase (Prephase) /START-PROG \*P(SYSPRG.OMNIS.085,Programmname)
- oder nach Aktivieren der SDF-Syntaxdatei durch /START-Programmname (z.B. START-OMNIS)

Für die Startprozeduren wird das Subsystem SDFPBASY benötigt.

### <span id="page-7-0"></span>**3.5 Entfallene (und gekündigte) Funktionen**

- Hinweis zu OMNISGEN:
	- Das PC-Produkt OMNISGEN wird (nach OMNIS V8.2A) nicht mehr weiterentwickelt und wurde mit OMNIS V8.2 letztmalig ausgeliefert.

### <span id="page-7-1"></span>**3.6 Inkompatibilitäten**

entfällt

#### <span id="page-7-2"></span>**3.7 Einschränkungen**

- Mehrere unterschiedliche EXIT-Routinen dürfen keine CSECT's gleichen Namens verwenden.
- Datenstationen vom Typ 9763:

 Eröffnet die Datenstation eine Verbindung zu einem TIAM-Partner, so wird (verursacht durch die von TIAM ausgelösten Statusnachrichten) der zugehörige PAC von OMNIS automatisch eingestellt. Dies hat Auswirkung auf die Eröffnung von TIAM-Partnergruppen. OMNIS stellt automatisch den Partner (nicht die Gruppe) als aktuell ein, dem zuletzt die Statusnachricht der Datenstation zugestellt wurde.

 Bei EXCLUSIVE-PARTNERS=YES werden beim Eröffnen diese Statusabfragen erst beantwortet, wenn zu diesem Partner gewechselt wird. Zugeordnete Start-Sequencen werden erst nach der Statusabfrage ausgeführt.

Statusabfragen:

 Ab VTSU-B V11.1 werden auch für Terminals ungleich DSS 9763 Statusabfragen durchgeführt. In diesem Fall gilt das für DSS 9763 für Statusabfragen angeführte.

Web-Oberfläche:

 Bei der Nutzung der Web-Oberfläche kann es bei der Darstellung zu Abweichungen gegenüber herkömmlichen Darstellungen (975x- Terminal, 9763- Terminal, Terminalemulationen) kommen. Diese Abweichungen sind durch die Nutzungsmöglichkeiten verschiedener Web-Browser begründet. Funktionelle Einschränkungen durch die Nutzung des Web-Zuganges entstehen bei Verbindungsaufbau zur Datenstation von innen, der Datenstations-Rechnername ist der Rechnername des Server, bei der Eindeutigkeit des Datenstationsnamens auf dem Server.

 Eine optimale Darstellung unter Verwendung von WebTransactions for OSD V4.0A10 ist mit dem Web-Browser Microsoft Internet Explorer ab V4.01 gegeben.

- SNMP-Management für OMNIS: Die neuen Funktionen stehen in SNMP ab der Stufe 6 zur Verfügung.

### <span id="page-8-0"></span>**3.8 Verhalten im Fehlerfall**

Im Fehlerfall werden zu Diagnosezwecken folgende Fehlerunterlagen benötigt:

- genaue Beschreibung der Fehlersituation und Angabe, ob und wie der Fehler reproduzierbar ist
- Störung an den zuständigen Service Provider melden. Beim Second Level Support wird eine PERLE-Störmeldung eröffnet.
- Bei Fehlern gibt OMNIS eine Fehlermeldung mit Fehlercode und einen DUMP aus. Ergibt die Analyse des Fehlercodes, dass ein OMNIS-Fehler vorliegt, wird der DUMP als Diagnoseunterlage be nötigt.
- SYSOUT-Protokoll
- SYSLST-Protokoll
- LOGGING-Datei (nicht aufbereitet)
- TRACE-Datei
- Konfigurationsgenerierung

## <span id="page-8-1"></span>**4 Hardware-Anforderungen**

OMNIS V8.5B ist auf allen von BS2000/OSD-BC ab V6.0B unterstützten Business Servern einsetzbar.

# <span id="page-8-2"></span>**5 Firmware-Stände**

entfällt